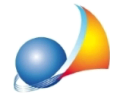

## Devo reinstallare il software su un nuovo PC. Come devo procedere? E come fare per recuperare il mio archivio dati (backup)?

Per installare il software su un nuovo PC si dovrà seguire quanto riportato nella relativa scheda tecnica. Il software di installazione è disponibile per il download per i possessori dell'ultima versione.

Attenzione: nel caso di versione client/server proseguire con la lettura di questa scheda [tecnica](https://www.geonetwork.it/images/prodotti/faq/Scheda%20tecnica%20234.PDF). Quella che segue è la procedura valida per la versione monoutente.

Una volta installato il software, alla prima esecuzione, apparirà la finestra *Creazione guidata archivi.* Premendo AVANTI verrà richiesto se creare un nuovo archivio o collegarsi ad un archivio già esistente.

Se non si dispone di un backup si dovrà selezionare NUOVO e compilare i vari campi che verrano proposti.

Se invece si dispone di un backup si dovrà scegliere ESISTENTE e premere AVANTI.

A questo punto si potrà inserire il percorso della cartella dove sono già presenti o si vorranno ripristinare i dati.

Nel caso si dovesse ripristinare un backup dei dati (formato .ibk) si potrà farlo con la funzione File | Ripristino archivi in una cartella di propria scelta (ad esempio "c:\geonet\EuclideImpresaEdile\data").

Almomentodelloginutentesidovràdigitarenelcampo*"Archivio"*lacartella precedentemente scelta (nell'esempio "c:\geonet\EuclideImpresaEdile\data") e quindi immettere le credenziali di accesso.